## <span id="page-0-2"></span>**Работа с терминалом macOS**

- [Запуск терминала](#page-0-0)
- [Сохранение результатов выполнения команд в терминале](#page-0-1)

## <span id="page-0-0"></span>**Запуск терминала**

Для запуска терминала следует открыть файловый менеджер *Finder* и выбрать раздел *Программы*.

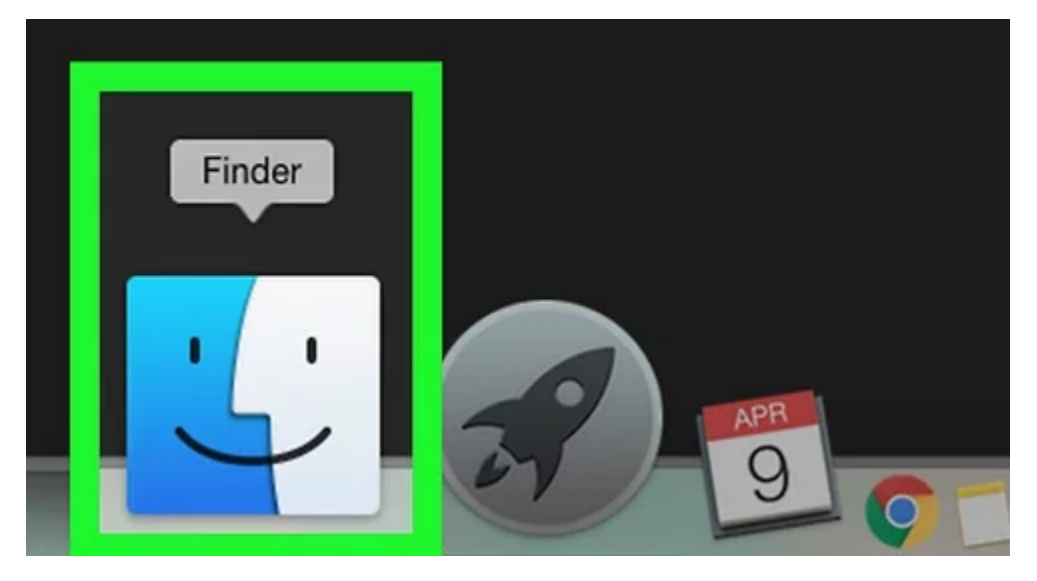

Далее в списке программ в подразделе *Утилиты* нужно найти программу *Терминал.app*. Запуск программы *Терминал.app* осуществляется двойным кликом.

<span id="page-0-1"></span>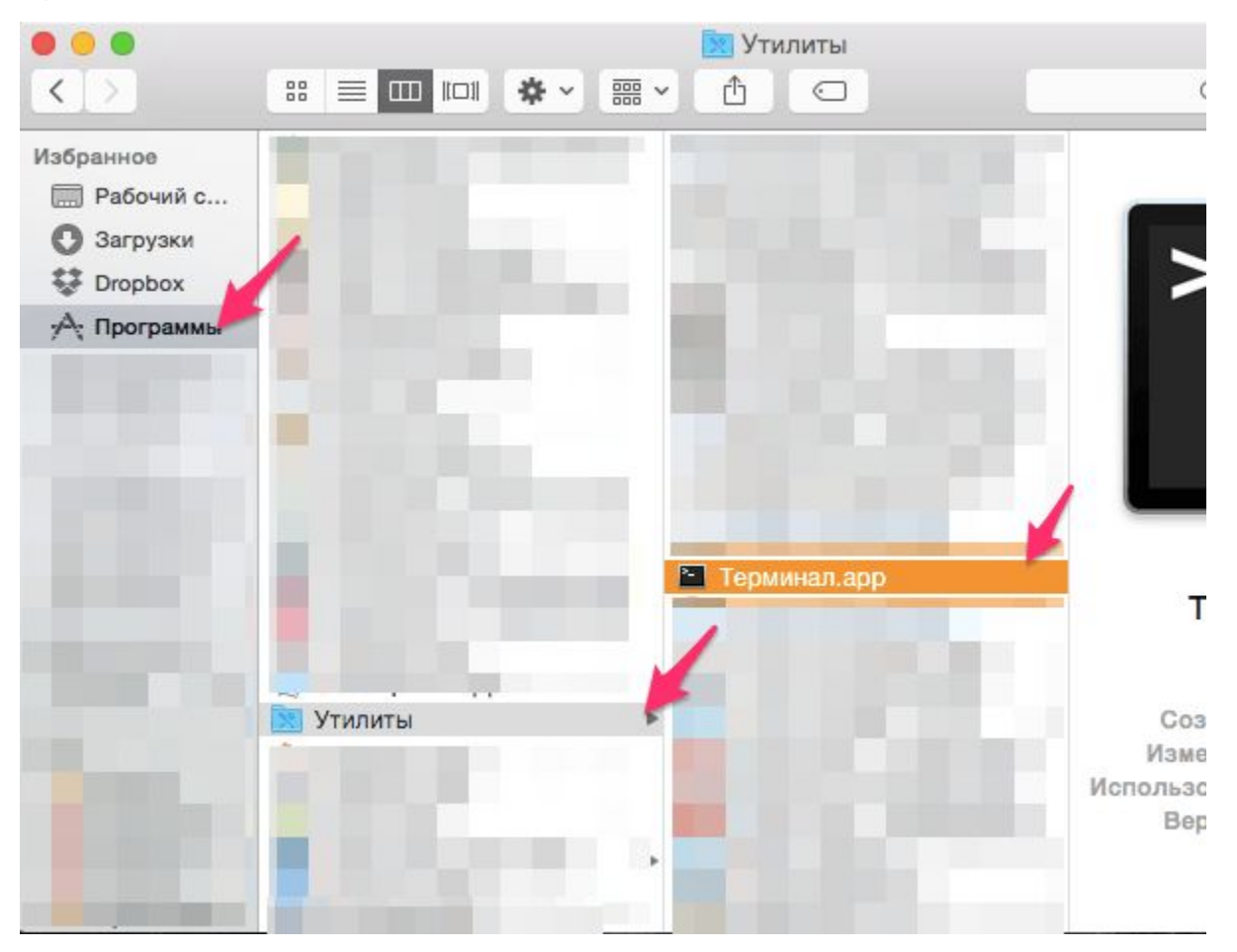

## **Сохранение результатов выполнения команд в терминале**

Выделить необходимый для копирования текст на экране терминала можно удерживая левую кнопку мыши (тачпада). Для копирования выделенного фрагмента необходимо нажать правую кнопку мыши и выбрать пункт *Скопировать* в открывшемся меню.

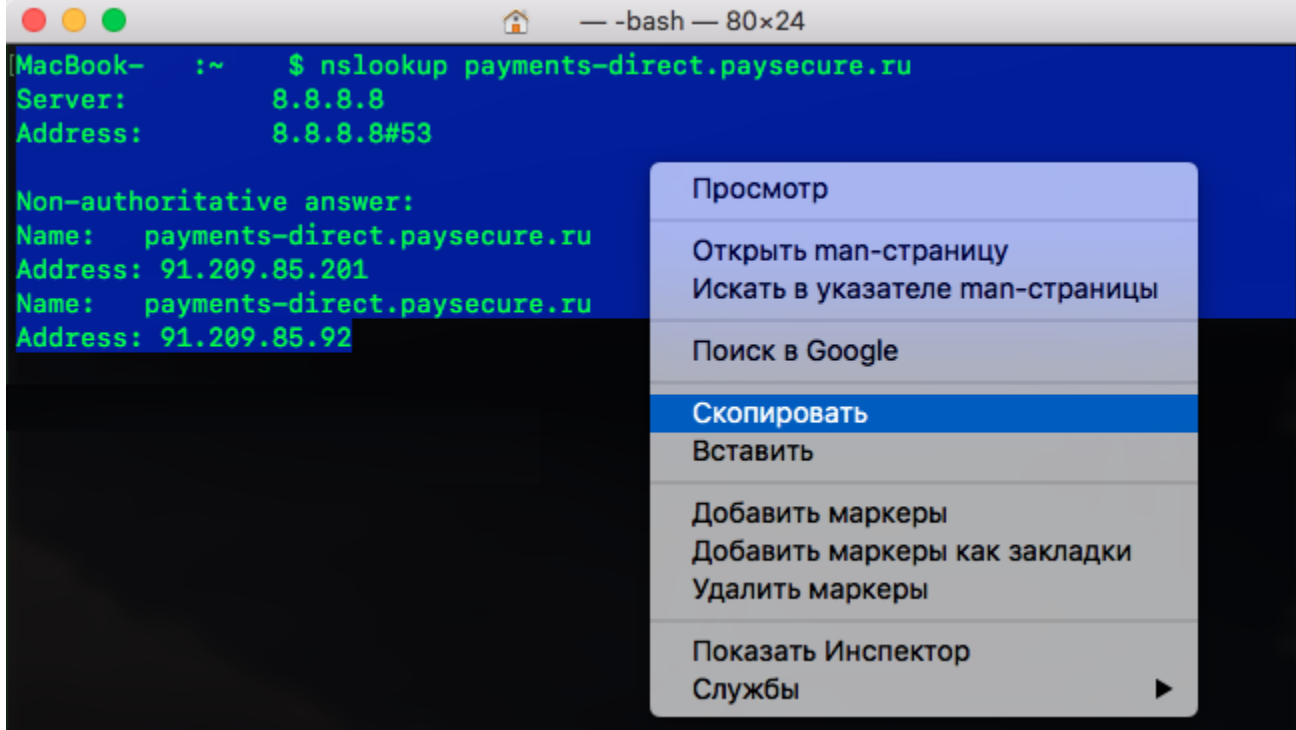

Теперь скопированный в буфер обмена фрагмент можно вставить в нужном месте с помощью сочетания клавиш **Cmd ()+V**.

[Наверх](#page-0-2)